# Adobe InDesign でのデータ入稿

- ・サイズ、トリムマーク(トンボ)の設定
- ・オブジェクトの表示、レイヤーの表示
- ・配置画像のリンクと埋め込みについて
- ・Illustrator ファイルの配置について
- ・文字(フォント)のアウトラインについて
- ・入稿前の確認事項
- ・ドキュメントの設定確認
- ① ファイルメニューから「ドキュメント設定…」 を選択します。

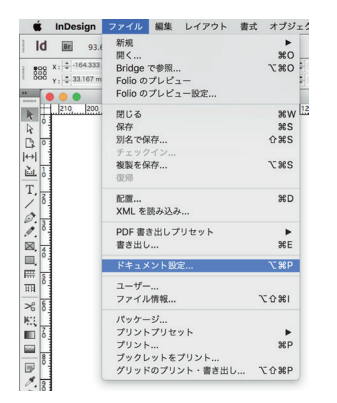

② ドキュメントプロファイルが「プリント」になっているか確認します。 ③ ページサイズが印刷仕上がりサイズになっているか確認します。 ④ 裁ち落としがすべて 3mm になっているか確認します。

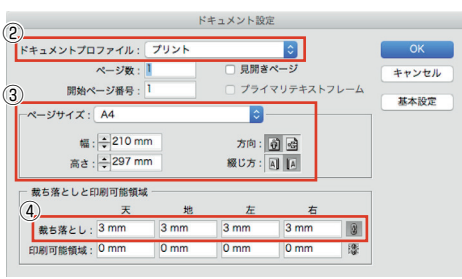

※ 冊子などページが複数ページある場合は、ページ数と綴じ方(左綴じ ・右綴じ)を確認してください。

・トリムマーク(トンボ)はデータ内に作成不要です。

出力用の pdf 等に書き出す時に自動で付けるため、作成する必要はありません。

・塗り足し(3mm)が付いているか確認してください。

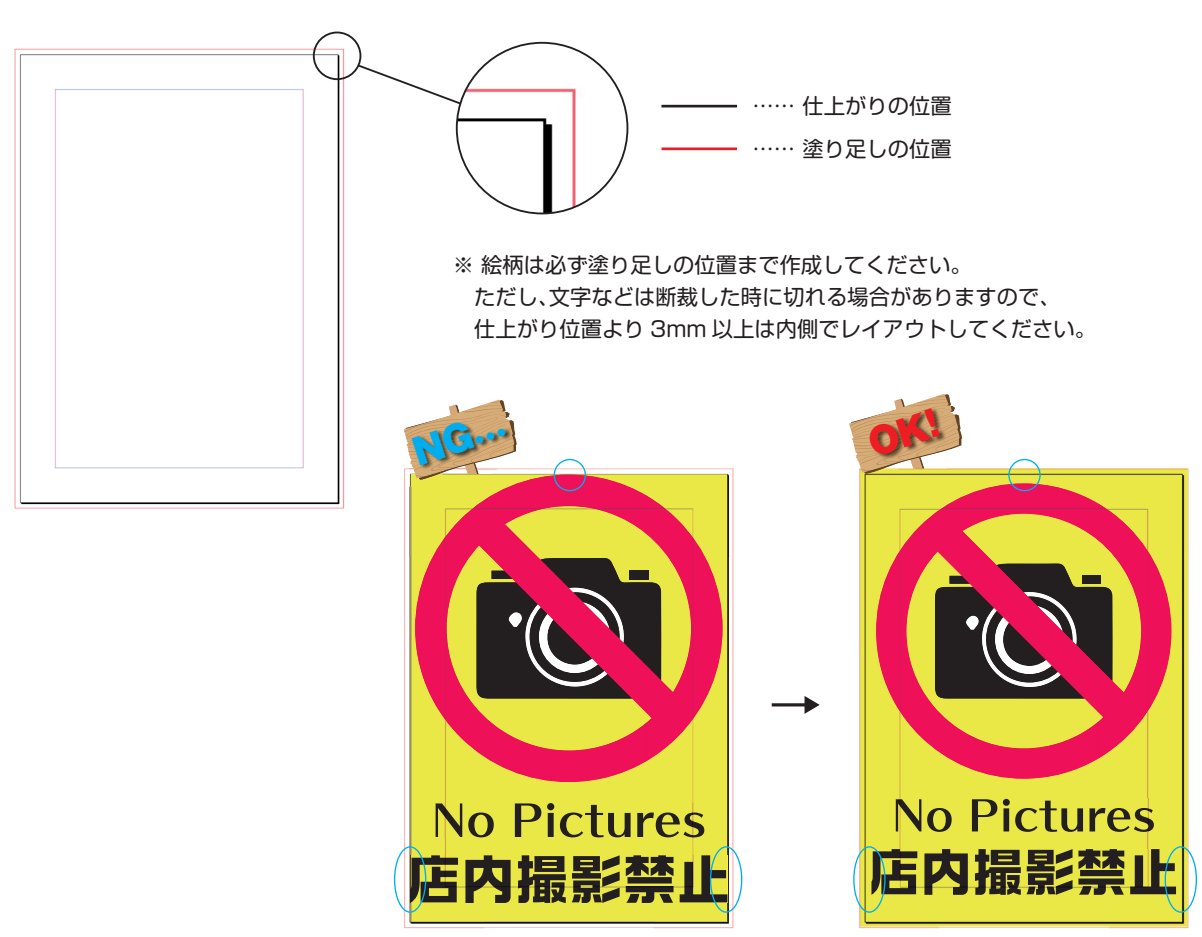

■ オブジェクトの表示、レイヤーの表示

・データの作成完了後は、すべてのオブジェクトとすべてのレイヤーが表示されているか、必ず確認してください。

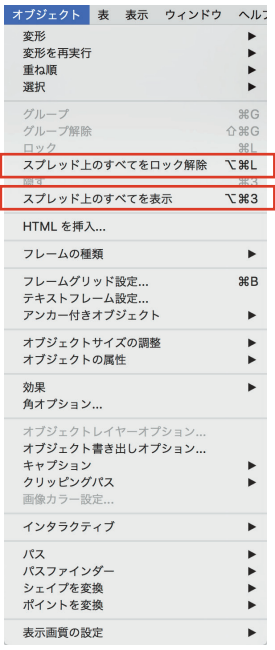

・ オブジェクトメニューの「スプレッド上のすべてをロック解除」と「スプレッド上 のすべてを表示」が選択可能な状態になっていたら、オブジェクトがロックもしくは 隠されているので、それぞれ選択してすべてをロック解除、すべてを表示させます。

・レイヤーパレットの ■ が、非表示になっていたら表示させます。

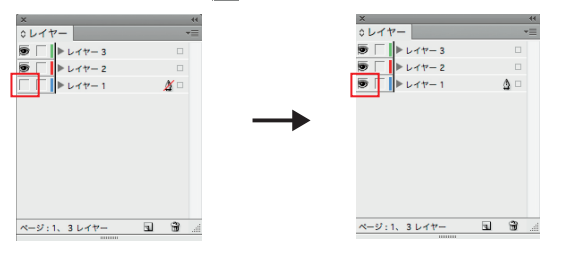

・ また、レイヤーをダブルクリックするとレイヤーオプションが表示されます。 「レイヤーをプリント」に√が入っていないと画面上では見えていても、印刷され ませんので、注意してください。

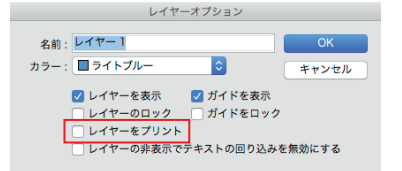

・データに配置されている画像は、リンクパレットにて確認できます。データ作成後、配置画像のリンク情報が適切か必ず 確認してください。

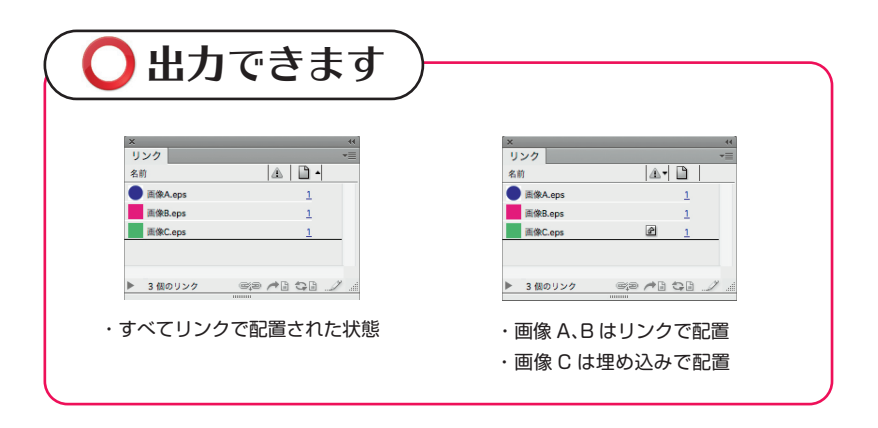

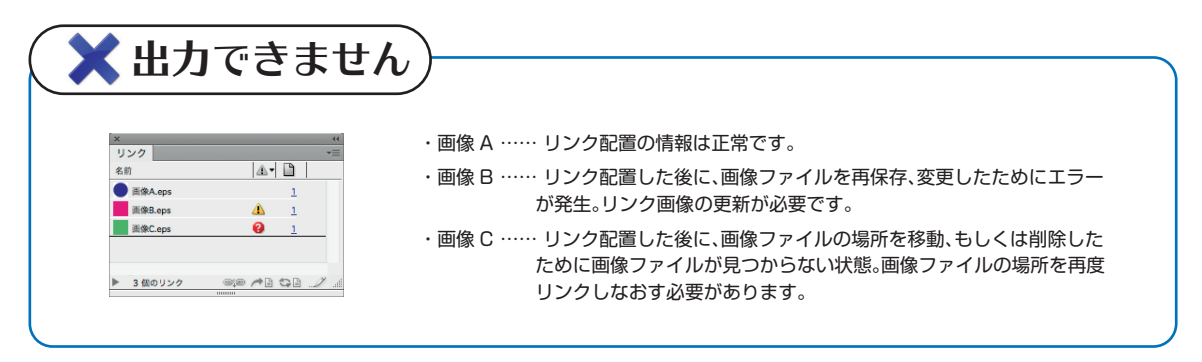

・出力データを入稿の際、リンク画像のファイルを入れ忘れるのを防止するために、埋め込んでから入稿いただくのも 一つの方法です。

 ※ ただし、画像点数が多かったり、画像ファイルサイズが大きいと InDesign データのファイルサイズも大きくなっ てしまうので、保存や転送などに時間がかかってしまいます。

・リンク画像の入れ忘れや InDesign データのファイルサイズを小さくする手段として、PDF で保存していただく方法 もあります。(当社では、InDesign データの場合、PDF 入稿をおすすめしております。) → PDF 入稿について

・リンク画像の埋め込み方法は、埋め込みたい画像を選択後、リンクパレットメニューの「リンクの埋め込み」を実行 します。

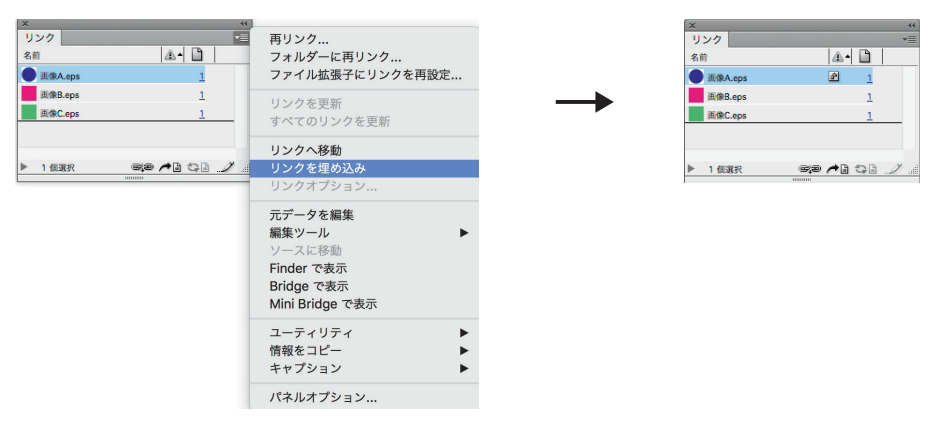

## Id Illustrator ファイルの配置について

・Illustrator ファイルを配置する際の注意点です。

- ・InDesign に配置する Illustrator ファイルは、文字のアウトラインをしたデータを配置してください。 (当社未対応フォントを使用していた場合、印刷時にトラブルとなりますので、当社対応フォントのみ使用したデータ 以外は、必ず文字のアウトラインをしてください。)
- ・Illustrator ファイルの保存形式は、「EPS 形式」と「AI 形式」があります。

[Illustrator EPS (eps) 形式の保存オプション]

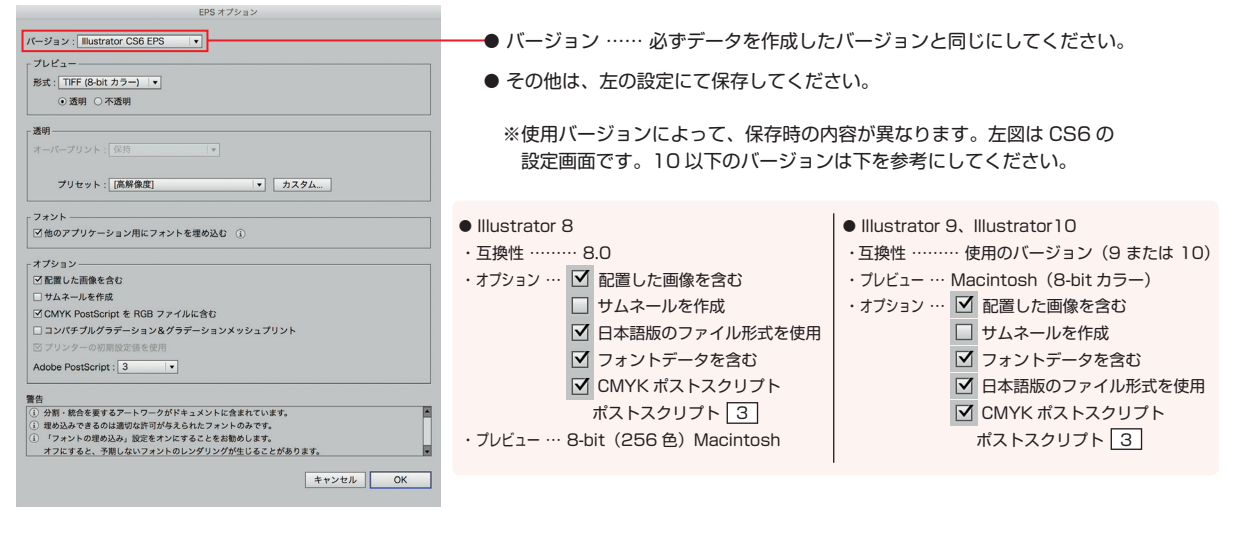

#### [Adobelllustrator (ai) 形式の保存オプション]

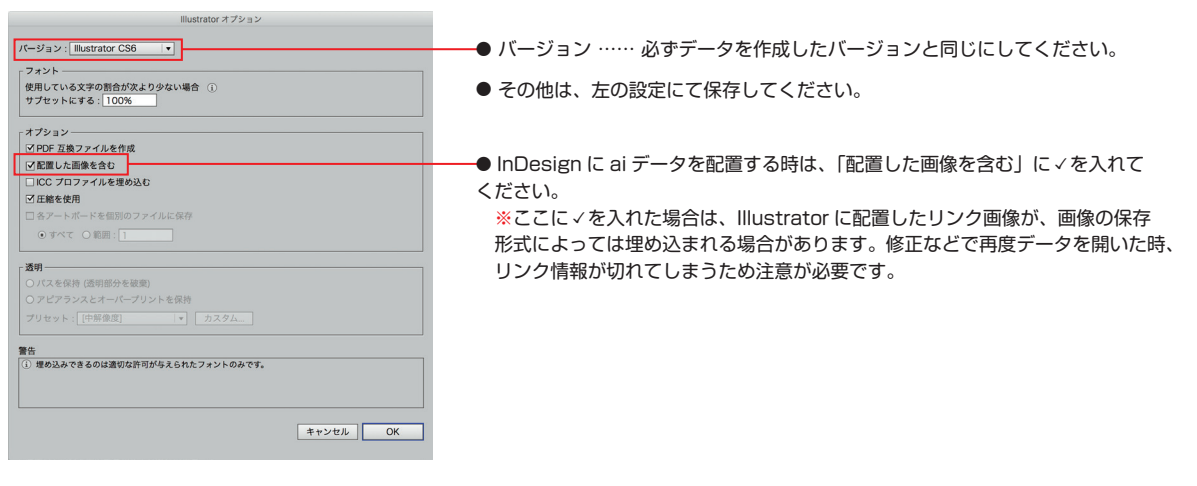

# ■ 文字(フォント)のアウトラインについて

・当社対応フォント以外で作成された文字は、すべてアウトラインを行ってください。アウトラインが出来ない文字(ビット マップフォントなど)は使用しないでください。

※ アウトラインの方法によっては、文字がズレたり、設定した色が消えることがあるので、アウトライン前後の確認を必ず することが必要です。

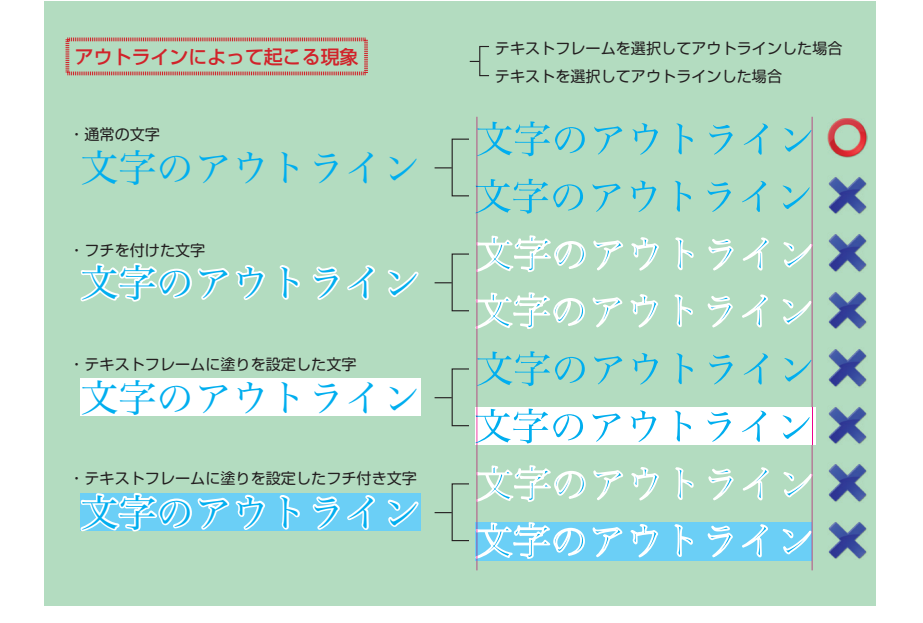

・上図のように、テキストフレームの設定、テキストの設定、アウトラインの方法が違うと結果が変わってきます。 文字のアウトラインをする際は、このことをよくふまえた上で行ってください。

 埋め込み可能フォントであれば、アウトラインをしなくてもよいので、出来る限り埋め込み可能なフォントの使用を おすすめします。

### ■ 入稿前の確認事項

- ・ドキュメントサイズは、注文サイズと同じであるか。
- ・裁ち落としの設定と塗り足しは付いているか。
- ・不要なオブジェクトはないか。
- ・当社対応フォント以外のフォントはすべてアウトライン化又は添付しているか。
- ・CMYK 以外のカラーは使われていないか。
- ・画像をリンク配置している場合は、画像ファイルを漏れなく同梱しているか。
- ・リンクファイルのファイル名は、半角英数字にすること。(文字化けの可能性があるため。文字が化けた場合、リンクが正常 に行われません)
- ・配置画像の解像度は適切な解像度か。(データ配置後の実寸の解像度で 300dpi ぐらいが望ましいです。)
- ・表裏や天地の指示が明確にされていること。
- ・データの保存が正常にされていること。

 入稿データを開いた時に、データが壊れていて開かないことがあります。入稿前に再度データを開いて問題ないか確認して ください。